# 工作流配置

## <span id="page-0-0"></span>工作流范例

- $\bullet$ [工作流快速配置](https://confluence.unlimax.com/pages/viewpage.action?pageId=18153608)
- 0 [更多工作流程配置](https://confluence.unlimax.com/pages/viewpage.action?pageId=18153511)

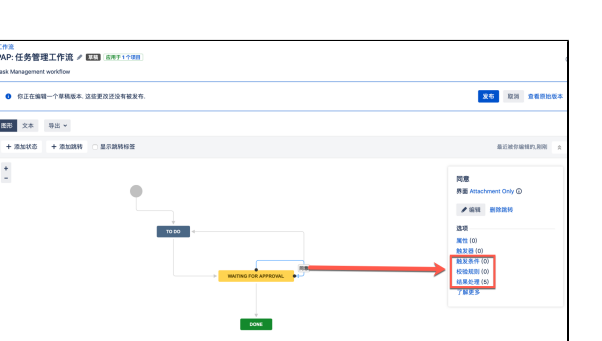

## <span id="page-0-1"></span>工作流功能列表

## <span id="page-0-2"></span>触发条件

#### 1. (并行审批) 用户在待审批人字段 中

只有当前用户在 '待审批人' 字段中,才会显示当前工作流动作按钮。

'待审批人字段' 在 下面处理结果章节中三个并行审批设置中的任一个设置中指定:

- a. (并行审批) 批准
- b. (并行审批) 拒绝
- c. (并行审批) 反馈

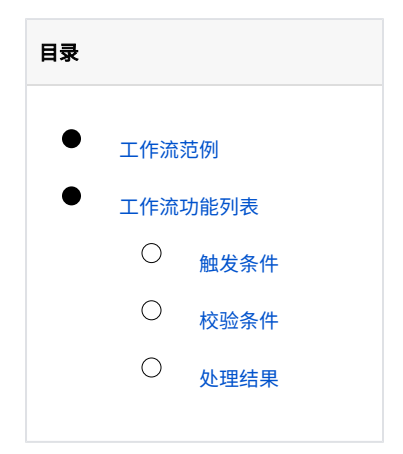

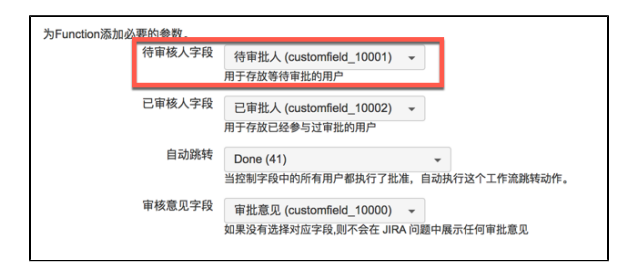

#### 2. (并行审批)隐藏工作流动作

用于对所有用户隐藏当前工作流动作按钮。一般用于系统自动执行。例如:当所有审批人都审批

完成后,工作流动作自动执行 '完成' 的动作。

### <span id="page-1-0"></span>校验条件

#### 1. (并行审批)备注必填

用于检查用户是否填写了备注。备注可以被复制到 '审批意见' 字段,以便于集中展示所有审批

人的审批意见。

## <span id="page-1-1"></span>处理结果

#### 1. (并行审批) 批准

执行并行审批的 批准 动作。

执行这个工作流动作后,都会把当前用户从 '待审批人' 字段移动到 '已审批人' 字段,当满足

审批规则时 <sub>1.4.0版本</sub> <mark>,自动执行'审批完成'的工作流动作。</mark>

如果用户填写了审批意见,那么在JIRA 问题查看页面,就会标注审批意见类型为

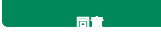

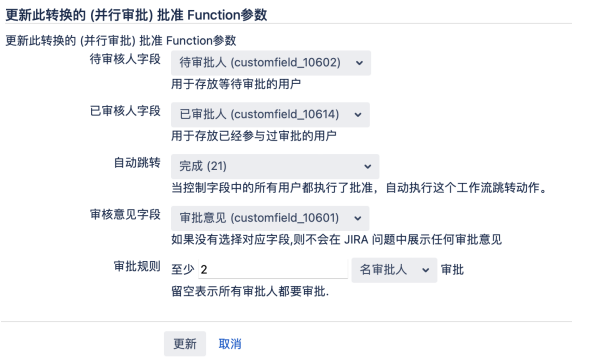

#### 2. (并行审批) 拒绝

执行并行审批的 拒绝 动作

如果用户填写了审批意见,那么在JIRA 问题查看页面,就会标注审批意见类型为

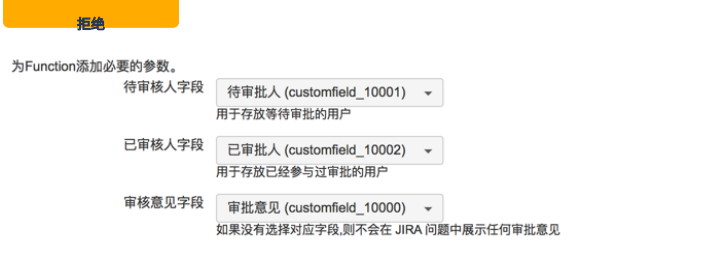

#### 3. (并行审批) 反馈

仅用于只添加反馈意见的多人并行流程。

执行这个工作流动作后,都会把当前用户从 '待审批人' 字段移动到 '已审批人' 字段,当 待审

批人 字段 为空时(即所有人都审批完成),自动执行 '审批完成' 的工作流动作。

如果用户填写了审批意见,那么在JIRA 问题查看页面,就会标注审批意见类型为

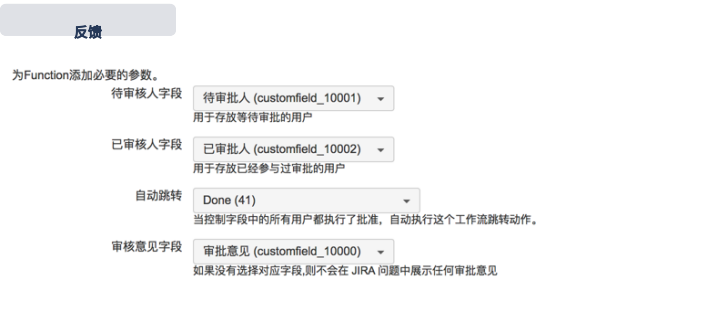

 $\overline{\textbf{O}}$  这个设置与 '(并行审批)批准' 的区别在于,填写的 '审批意见' 的类型不同。

#### 4. (并行审批) 复制项目角色成员到自定义字段

如果每次申请的审批人都相同,不希望用户每次都手动选择审批人,就可以使用这个功能。通过

用户角色维护审批人,然后插件会将项目角色成员复制到审批人字段,。

### 将指定项目角色中用户复制到指定多用户类型自定义字段

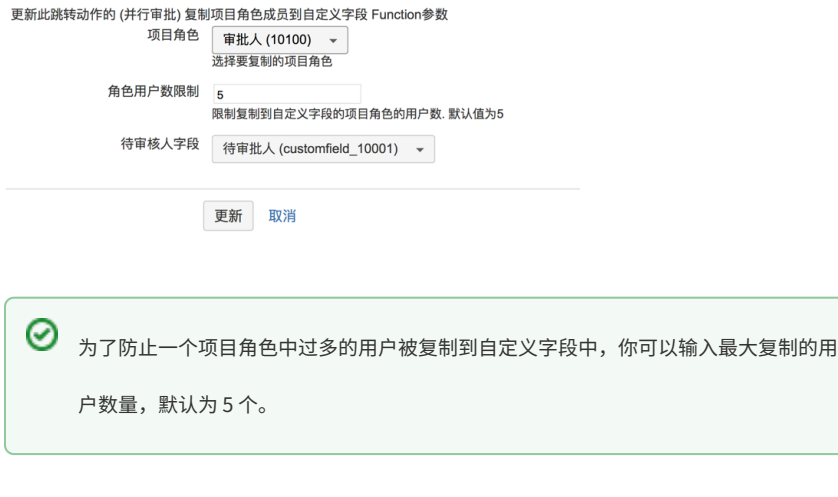